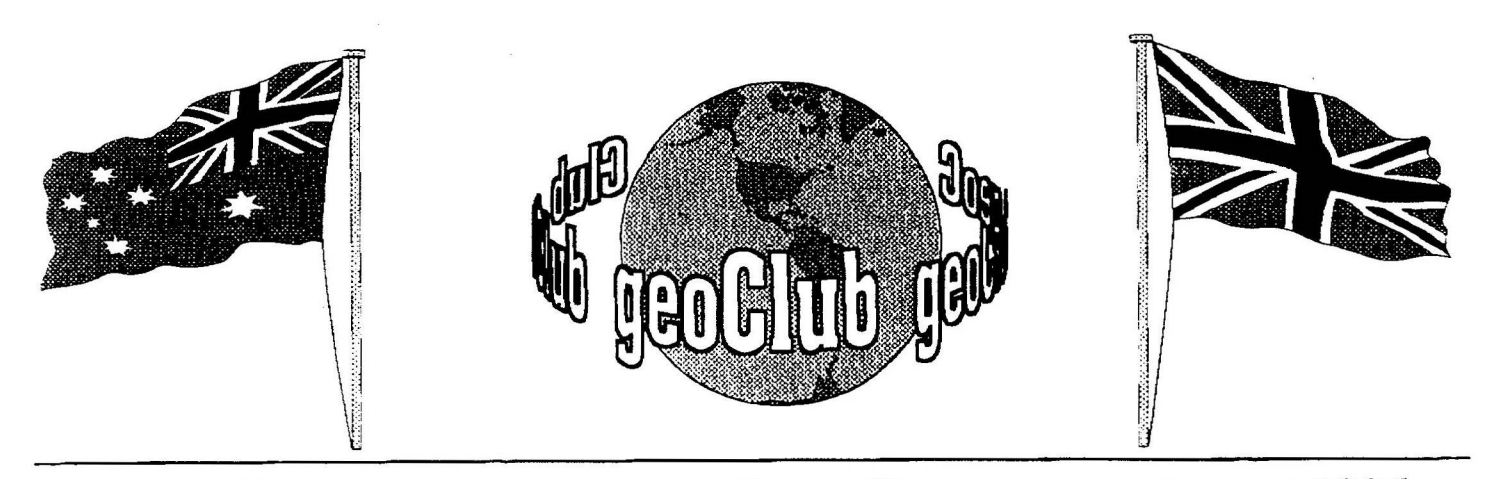

**geoNEWS** the Journal of geoCLUB **Issue 60 August 1996**

## **EDITOR'S COMMENTS**

The casual reader seeing that this is issue 60

will automatically assume that we are now 5 years old. This is in fact incorrect . Our first issue was dated September 1991 and so in effect this makes us 5 years old on September 1st 1996, Of the original members there are but 3 or 4 of us left all the others have either given up with computers or gone on to other machines. I do not suppose niether they or I at that time ever expected to still be here 5 years later.

I have been asked by our man in Oz Peter Hunt to remind members that all the graphics drawn by our Australian artists are available for use in your own work on various geoClub disks. Someone once said that a picture paints a thousand words and this of course is true look at any advertisement and you'll see that the most eye catching ones are the ones with good quality graphics.

Dave Elliot, the geoMan seems to be submitting more and more articles of a technical nature than anyone else, if he continues at this pace maybe he will have a complete newsletter all to himself.

Happy Geosing

*frank*

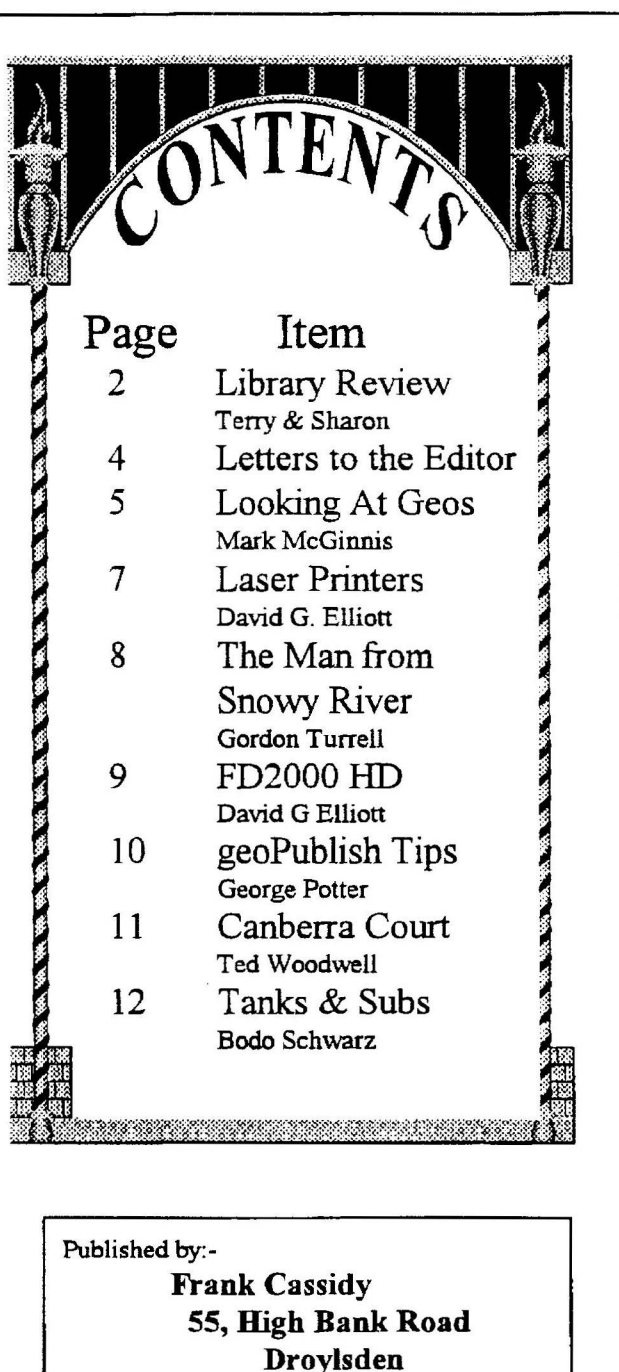

**Manchester M43 6FS**

# The July Disk Review

**Terry Watts Sharon Chambers 3, Rutland Avenue,<br>Borrowash. Borrowash, CINCI Crewe,**<br>Derby, CINCI Cheshir, **DE72 3JF CW1 2QD** e-mail: [terryj@innotts.co.uk](mailto:terryj@innotts.co.uk)

**Cheshire Tel: 01332 - 726614 Tel: 01270 - 215689**

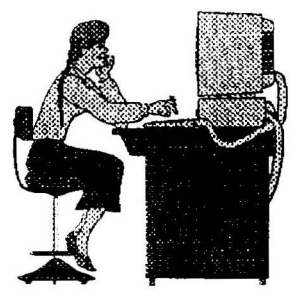

Hi, and welcome to the August review. Terry has asked me to do the review for this month, as we have a few 128 basic disk's. As well as the 128 disk's there are some application type programs and geoPaint files. So there should be something for everyone here. I would like to thank the following members for disk's/files that they have sent in: Danny Tod, Dale Sidebottom, Allan Bairstow and anyone else who I have left out. To start of this months review we have:

### geoCLUB BASIC 57

TITLER 2.0 C64/128 - This basic program was written by Danny Tod and Paul Boulter. Both are just 15 years old and have come up with a program that will printout Colour titlers, using an Action Replay and the geoCable. There is a geoWrite file on this disk, which gives you the instructions on how to use the program. Danny is hoping to get geoProgrammer soon, so we may see some new geos applications in the near future. Keep trying both of you, it's members like you who will keep CBM and Geos going into the year 2000.

The following five 128 disk's load in either of two way's. Either they Auto Boot or you have to load them. Give the Auto Boot a try first. All the disk's have a mix of applications on them. Some good, some just okay, but I have to say that these are some of the best PD disk's that I have seen for the 128 in a long time. I hope you find them usefid too. I don't know who sent them in, but thank's for doing it.

## geoBASIC DISK 58 (C128 only)

KOALA128 ROUTINE; SIMPLEKOALA 1.3; MOVIE 128.V2; SKETCH PAD 128; SPRITE LOADER;SPRITE SAVER; 128 CHAR.EDITOR; 128 DOODLE VIEW; 802/HIRES PRINT; HREXML; EXPML; ANIMATER; GALLERY. 128; VICGRAPH8563; COMOODLE DOODLE PR;

SHIP3; 3D ROT.128.OBJEC; 80DRAW; DDM3DDLE EARTH; MIDDLE EARTH 128; ROTATORPRG. 128; NEW DRAW N PAINT; JOYSTICK CREATOR - for more info see catalogue disk.

geoBASIC DISK 59 (C128 only)

XMAS SONGS 128; MUSIC SPRITES; SYNTHESIZER; SOUND EDITOR; SOUND C128: 128 SOUNDII; 128 SOUNDIH; MCS POLYPHONIC; MUSIC MAN 128 128 COMPOSERMAIN; 128 COMPOSER PLAP; MUSIC MAN128V3.1 MUSIC MAN 128.40 MUSIC MAN 128 V7 SOUNDCREATER128 SOUNDMAKER128; THE ANIMALS SHOW; MUSICMAN128V8 BACKUP.O; SDP DEMO.O; BACKUP.S; DEMO LOADER; SPRITES; SDP LOADER; FILE READER - for more info see catalogue disk.

## geoBASIC DISK 60 (C128 only)

DMBOOT 128; SEQ FILE READER; PERS.CHECKING-80; CHECKBOOK-80; MEMO FELE2-40/80; ALL NOTES -40/80; A U T O M E N U 3 - 4 0 / 8 0 ; M E N U - 80; CARDSHOP LIBRARY; DISK ZAP1571 - 80; CP/M TRANSLATOR; 128 VERIFIZER; 1571 RESURRECT40; ADDRESS BK-80 ;ADDRESSBK40/80; MAJL LIST40/80; DISK LABL40/80; UNICOPY (RAM) VI; MOVIE LOG40/80; CALCULATOR; BOOT-128-WEDGE; DOS128; 128/80 DISK UTIL; FLDBIN4 - for more info see catalogue disk.

### geoBASIC DISK 61 (C128 only)

FILTER EDITOR; ROCKET; SOUND PLAYER; MOZART WITH BASE; MARY'S LAMB;CHOPSTICKS;MINUET; BUFFALO GALS; LAST POST; DISK UTILS-80;

Continued Page 3

128DISK LOGGER; 128 FAST DIR; FAST DISK SEARCH; 128 DISK COPY; UNICOPY (RAM) V1; COPYALLV8.1-80; 1571BURST COPY;128COMPAREV1.4; 128DISK LABELS; 128PROG/SORT; COMP GAZ GEM; DISK MASTER-80; LABEL MAKR2-80; ANALOG C L O C K 4 0 ; D A T A F I L E 4 . 8-8 0 ; L E T T E R WRITER-80;HOUSE INVENTRY; ENVELOPE MAKER: 128 FELER-40; LOTUS 123-80; LIBRARY128V1.1; ULTRACAT V2.0-80 - for more info see catalogue disk.

### geoBASIC DISK 62 (C128 only)

HAMLOG 128-80; KT0H LOG V1.2-80 ; DIGICOM 128A ;DC.PAR0 ; DC-128 V2.10 ; WEATHER FORECAST ; MAIL & PHONE -80; SEO.LIST N PRINT; ADDRESS BK.40/80;  $X M O T E R M. C 1 V 2; C C B T E R M 3.0;$ TERM. C 1/128;C C B . QUANTUM; BOOMERANG-128; BOOM. QUANTUM ; SG10 SETUP; COMET HALLEY - for more info see catalogue disk.

### geoCLUB DISK 423

These file's were sent in by Allan Bairstow, who had them sent to him from Dale Sidebottom in the USA. Thank's to both of them. To start with we have Geo View - to look at the following; 6 BORDER FILES - some are full size and some are screen size; PUBLISHUPDATE - use this to update earlier versions of geoPublish: ALBUMCOPY 2.2 - copy photo scraps between photo albums; SUPERGRAB 2.5 - manages photo scraps and albums, this is an updated version; PHOTOGRAB 2.5 - cut, copy and paste photo scraps between drives, an updated version; DB\_GETFILE1.1 - for anyone thinking of get the 3.0 version have a look at this one first. This is the ealier version for the C64; GEOPUBLISH BORDER FILES - done by Mick Campbell-Bums in OZ, they are very good.

### geoCLUB DISK 424

The following 5 disk's were sent in by Danny Tod. He's has sent in a number of these geoPaint file's and we will have the rest for you, next month. All disk's will have Geo View on them, for easy viewing. VOLCANO. GEO - This is a digitized photo of the eruption of Mt. St. Helens; BRUCE WILLIS - Paint Image; smurfl - Paint Image; oPUS fISHING - a ; ddconcerned 1 - A picture is

worth a thousand words - Proverb; ddhand/pencil - Paint Image; ddsad coon 1 - Paint Image; INVOICE 2 - Paint Image; DRAGON - have a guess!; NORTH - Paint Image;

### geoCLUB DISK 425

Just in case you are in the need for more sport, here's a disk full of it. A TO B, B-B, B-B-2, B-C, C-C-l & C-C-2 - Sport images; Golf Course - this photo album, is based on Juniper Hills Golf Course Frankfort KY yardages are NOT accurate.

### geoCLUB DISK 426

On this and the next 2 disk's you will find file's that when printed out will make a newsletter, Issue's 1 and 2. All are in geoPaint format, so you don't need geoPubhsh. Hope you enjoy it as much as I did. RUNNER COVER 1 - Cover of "The Runner"; RUNNER.PAGE. 1.1 - Page 1 of "The Runner"; RUNNER PAGE. 1.2 - Page 2 of "The Runner"; RUNNER PAGE. 1.3 - Page 3 of "The Runner"; RUNNER.PAGE. 1.4 - Page 4 of "The Runner".geoCLUB DISK 427 RUNNER.PAGE.1.5 - Page 5 of "The Runner"; RUNNER.PAGE.1.6 - Basic template for a six panel comic page; RUNNER.PAGE.2.1 - Page 1 of "The Runner". Issue 2; RUNNER.PAGE.2.2 - Page 2 of "The Runner", issue 2; RUNNER.PAGE.2.3 - Page 3 of "The Runner", Issue 2.

## geoCLUB DISK 428

RUNNER.PAGE.2.4 - Page 4 of "The Runner", issue 2; RUNNER.PAGE.2.6 - Page 6 of "The Runner", Issue 2: Sorry, page 5 is missing; JASMINE. GEO - Paint image; Floor plans II - Basic floorplans for a house out in Idetown; Night terror - And they say there is no such thing as. .................. SAFARITIGERLEFT & RIGHT - A tiger; Opus- Opus the Penguin making a statement; Bloom Trek - Opus and friends.

Well that ends this month's review. Thank's to everyone who sent in disk's. Hope everyone can find

*Concluded on Page 6*

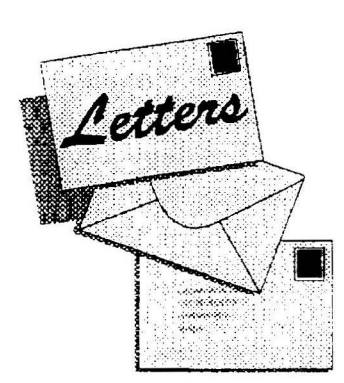

*7 & e S D ' J I C I Z*

Dear Frank,

In the last issue of geoNews you had a member inquiring about Ink Jet printers as opposed to Dot matrix. I have this set up at the moment with the Star LC 24 and the Epsom 800 Ink Jet with which I have been using the StarNB 15(GC) printer driver. The Epsom 800 gives little lines as opposed the dots of the Star LC24, though the print is bolder and does look better. Then through the post came my monthly software disk from ELECTRIC BOYS whom I would like to thank for their efforts in tryinmg to keep the C64 alive, you have to give them 10 out of 10 for their effort. On this disk was the EPSOM LQ Driver which I installed into Geos imediately and what a difference to the ink jet output, lovley dark printing with solid fill in the larger fonts of Geos and it's graphics . When using the Ink Jet in draft mode from the Geos print screen you get the Epsom built in fonts with Ink Jet clarity. So it appears that the printer drivers have a great deal to do with the quality of printed output. The Star printer driver prints a lot quicker thatn the Epsom LQ as it seams to take longer to read the data.

I hope this information is of use.

Yours

Sam Brown Welyn Garden City **Herts** 

Dear Frank,

With reference to your request for information about new types of printers. I recently bought a Canon BJ-200ex Bubble Jet printer which is connected to my C128D via a geoCable II parrallel printer cable. The cable was supplied with a number of Geos printer *drivers* by CMD.

The printer can operate ion one of two modes , Epsom LQ or IBM Proprinter and I am still experimenting to see which is better. In Epsom mode I have no complaints about the quality of the printed output but I suspect the speed could be improved. When I return fom my holidays I intend to do comparisons with my Star LC10 dot matrix printer.

Hope this helps.

Best wishes

Alex McLachen M.B.E. Edinburgh

Hello Gentlemen,

Same reply to both of you ; Thanks very much for your letters with the information regarding using ink jet printers and the drivers you have tried in Geos. This is just what other members want to read, one or two others have written to say, Yes, you can use ink jets with Geos but what most prospective new buyers need to know just what will work and give good results we all know it's useless asking assistants. My brother recently asked if he could use an ink jet with his IBM 80286 and PC Geos the shop assistant lost a sale of £300 because he couldn't answer that simple question , actually he didn't even knbow what or who Geoworks Ensemble was. It seems if you don't run Windows95 then any queastions you have will be left un answered. It's a pity really because it's just this sort ofblinkered way of looking at things that has help to se the demise of older machines like the C64 and it does nothing to encourge new commers into the hobby as they see it all a a lot of jargon that they do not understand.

> Kind regards *'P'umA,*

## **For Sale**

Spare C64 Power Supply 2 1541 Disk Drives geoCable : Geos V1.2, Super Fonts, ICPUG Newsletters, Advanced Art Studio, Contact Tony on 01595 859535 (Shetland Isle) " It's Good To talk "

## **Looking at GEOS**

**( This series of articles specifically meant for** new comers to Geos was sent to us **byLawrence Burses, Hernando ,Missouri, USA via Peter Hunt Australia small portions not applicable to Europe have been edited out .[Original articles by Mark Mclnnis] )**

IVe had several people ask me about problems with GEOS and because I am not an expert there is not much I can offer. However, Jean gave me an article that is a reprint from "San Francisco Blocks Free". I've been sitting on this thing for several months and it's passed time that this information be shared.

I hope that most of you can find something of help in this article. Mark Mclnnis.

## LIVING WITH GEOS' COPY PROTECTION

by Herman Yan

Disclaimer: I provide the following information solely for the purpose of allowing fellow CWest members to make safe, personal back-up copies of GEOS and its related applications.

One of the most aggravating aspects of GEOS is its copy protection. There are, in fact, three forms of copy protection in GEOS: a "booting protection", a serial number "key" system, and a nasty "trojan horse". For safe computing under GEOS, all three forms of copy protection need to be removed. Here's why.

## THE BOOTING PROTECTION

The booting protection is the copy protection which prevents you from using a simple disk copier to make a bootable back-up copy of GEOS. If. for instance, you were to copy your boot disk using the disk copy program included

with GEOS, you would find that your copy will not boot!

The importance of having a back-up disk that's

bootable can never be understated. Also, what if you want to customize your boot disk (i.e., add various autoexec files to your boot disk)? If you don't boot from a copy of the original boot disk, that means you have to alter the original boot disk — a definite no-no! (And you also run the risk of the trojan horse, explained later.) What you'll need is a more sophisticated copy system which first copies the original boot disk, and then removes the copy protection from the copy (a process commonly called "using a parameter"). Several programs exist which can do this. The one I use is included with the Maverick 5.0 file utility program (Software Support Int'l, 2700 NE Andresen Rd. Ste A-10, Vancouver, WA. 98661).

The removal of the booting protection is simple -- just follow the prompts and be sure to read the section of the Maverick manual titled "Geos Parameter Menu" on pages 21 - 22. In addition. TechMedia Special Products (formerly Run Magazine Special Products) sells GeoMakeBoot which is supposed to make "...copies that will boot from any Commodore or CMD device". (TechMedia, P.O. Box 2151, Salisbury, MD. 21802) Note: Be sure to alter a copy of GEOS. Do not alter the original Geosdisk!

## SERIAL NUMBER KEY SYSTFM

A serial number key was created on your system when you ran GEOS for the very first time. GEOS generated a random serial number and permanently placed it on the boot disk. Everyone has a different number (in theory) since the number is randomly generated. So whenever you boot GEOS, this serial number is also loaded.

But the boot disk isn't the only place where this serial number exists. It's also installed in most of Berkeley SoftWorks; (GeoWorks) major applications (e.g., geoWrite, geoFile, geoCalc, geoPublish, geoChart, etc.)

The very first time you ran one of those applications, GEOS copied the serial number from your boot disk onto the application. This serial number is now permanently imbedded onto your application. The GEOS 2.0 manual calls this process "keying your application to your boot disk" on pages 3-4. Let's now say a fellow CWest member sells you his/her copy of geoCalc. You run home, fire up GEOS, double click on the geoCalc icon, and lo and behold a dreaded message appears asking (demanding) that you re-boot GEOS with the copy of GEOS with which you originally installed (keyed) geoCalc. In other words, the serial number imbedded in geoCalc does not match the serial number with which you booted GEOS. As a result, GEOS complains and does not allow you to run geoCalc. This is the serial number copy protection. Short of buying your fellow CWest member's copy of GEOS, the only other alternative is to remove the copy protection from the application.

There are several products which can do this. The one I use is also included in Maverick 5.0. With Maverick, the serial number removal is s,milar to the booting protection removal. Be sure to reread the previously mentioned section of the Maverick manual.

Note 1: Be sure to alter a copy of the application. Do not alter the original application on the original disk!

Note 2: For consistency's sake, once you remove the protection from an application, replace the "old "version of the application with the "new" version on all your work/data disks.

## THE TROJAN HORSE

Finally, the trojan horse copy protection resides in BSWs DeskTop program.

This is the one copy protection that makes me hate BSW, as it is totally un-necessary! They deliberately put code in the DeskTop program that will mysteriously, without any warning, delete the three boot files (Geos, Geos boot, Geos Kernel) whenever you move and/or delete certain files on your boot disk (regardless if you've removed the booting copy protection). Without those three files on your boot disk, it is impossible for you to boot Geos! So as an example, if you booted from your original GEOS disk, deleted a file on the boot disk which triggered the trojan horse, and then leave GEOS, you'll find that you will not be able to

boot GEOS ever from that original GEOS disk!

Fortunately, the trojan horse can easily be squashed. Once again Maverick 5.0 can do this. However, if you don't already own Maverick but still want to squash this disaster waiting to happen, the famous GEOS programmer Jim Collette (aka geoRep Jim on Q-Link) released (with the blessing of BSW. I believe) the public domain program Trojan killer which "kills" the trojan horse. You can find this program in our club's Disk-of-the-Month QUESTdisk of September 1992 which I partially put together. *f Also available from the geoClub library on one* of the geoClub disks. If you have difficulty in

*locating it ask one of your friendly librarians I am sure they know which disk it is on and will be happy to supply it).*

Note 1: Be sure to alter a copy of the DeskTop. Do not alter the original DeskTop on the original Geos disk!

Note 2: For consistency's (and your sanity's) sake, once you remove the Trojan Horse from the DeskTop, replace the "old" version of the DeskTop with the "new" version on all your work/data disks, as well as on the back-up boot disk (the one you make earlier when you removed the booting protection). In summary, I hope you see why it's important to remove the three forms of copy protection in GEOS. Although you can still run GEOS with all copy protection in place, you are flirting with danger and severely restricting your software choices since you won't be able to use used software. Once you've removed all the copy protection from your copy of the original, store your original GEOS in a safe place

## *Contiued from Page 3*

something here. Please fill free to send in any file's you may have, to either of us and if we can we will included it in the library. I have just finished updating the catalogue disk's, so if any members out there would like an update, please send either of us a 5 1/4" disk and return postage, and we will get it off to you as soon as possible. Due to the increase of postal charges at the begining of July the cost of library disks has had to be raised by 5p to £1:30. See you next time Sharon & Terry.

## Laser Printers

by David G Elliott

Once again it is time to send you to sleep with the rantings of the GEOMAN.This time I shall attempt to bore you with an article on LASER PRINTING.

As we all know if you asked a dealer if there **laser** would work with your 64 they would look at you **mblank** amazement.lt just goes to show what **a** truly great machine the 64 is when it can practically adapt to anyperipheral.

There are two ways to drive your printer,one is of course from the serial port and the other through the user port.With the invention of the geocable printing with a laser and geos can bring truly outstading results.

The two main and obvious requirements are of course a **laser** printer and probably more important for without ita **laser** will not work is a driver.If you own a user port RS 232 interface(not many about now)then this will communicate to the printer serially,of which you can normally choose the baud (transfer) rate.Not having one **of** these I can only tell you about what I have. In todays world mention a laser printer and two names should **spnng** to **mind** automatically— HEWLETT PACKARD **or** CANNON. I am in the fortunate position of owning a **H P.3** laser,which is now getting a bit old and has **been superseded** by **the** HP4 **or** possibly HP5.

Unlike you standard printer the laser takes in to it's memory the whole page before printing commences,so the first tip is to have plenty of memory.Most come with 1/2 meg which is fine for serial printing but no where near enough for printing graphics from a geocable. You require in my opinion at least lto2 megs of memory. This will give you fast and brilliant printouts,plus because of the speed of your printer the computer is freed up that much faster.The price of memory upgrades is also falling and therefore will not cost you an arm and a leg. For example the 1 meg upgrade for a HP4 was recently advertised for about 40 pounds.The memory required for a inkjet, bubblejet or deskjet I cannot really comment on because i do not own one but an HPPaintjet works just fine from Geos,because it prints the data has it is being received.

Thanks to the fine German Geos programmers we have an abundance of drivers that should cover any type of printers.The driver I use for printing was originally called geoLaser par. Which I have renamed geoLaser, and it drives the laser and paintjet with out any problems. The only program that causes trouble is geoCanvas which will print sometimes or lock up the system.I cured

this problem by simply converting to geoPaint ( prints a graphics page like lightning ).When printing from geoWnte for example.youwiil be presented with the normal dialog box with the usual options— **NLQ** , draft or high. You do not have to specify tractor or single sheet.In fact it is quicker to leave the tractor option as the default.Once you have made your choice and exit you are presented with another set of choices—

#### PRINTING RESOLUTIONS.

With this driver you have the following resolution options to choose from.

1-full size 75 dpi 2-70% size 100 dpi 3-50% size 150 dpi 4-25% size 300 dpi

As you can see from the above the normal dots is just slightly under the standard 80 dots most of us are familiar with.This does not cause any problem with geoWrite but will miss a bit of the page in geoPaint if it is a full page wide.The results in this mode still beat a 9 or 24 pm printer. Choosing any of the other 3 options gives you a superb printout but unfortunatly also a smaller letter or picture.The only way to overcome this is to make your letter or masterpiece very large to start with then use the other options.A large geoPaint picture in 300 dpi mode is very,very good.Although I have not used geoPublish I would think that this driver could be tailor made for its big fonts and graphics.

I have with the aid of a friend of Ian Swain-Jack Duddington a ML programmer been able to change the 75 dpi to 80 dpi which although has not changed the normal printout will in any of the other modes print out a full geoPaint picture.

With regards to this driver I should think that it will drive any other laser which all use the same protocol and language.The only driver missing in our geos arsenal is a colour driver(if you know different then please let myself or Frank know).Because the laser does not conform to the epson principal then the only two colour drivers I know of will not work.

So if you get the chance to get hold of a laser printer fairly cheap and especially a HP then you know that it can be used with geos. You could also get the drivers disk from our friendly librarians and check out what is available. **ADDENUM.**

IT SEEMS THAT MOST LASER PRINTERS NOW COME WITH AT LEAST ONE MEG OF RAM WHICH SHOULD BE AMPLE

## The Man from Snowy River

**Part 3**

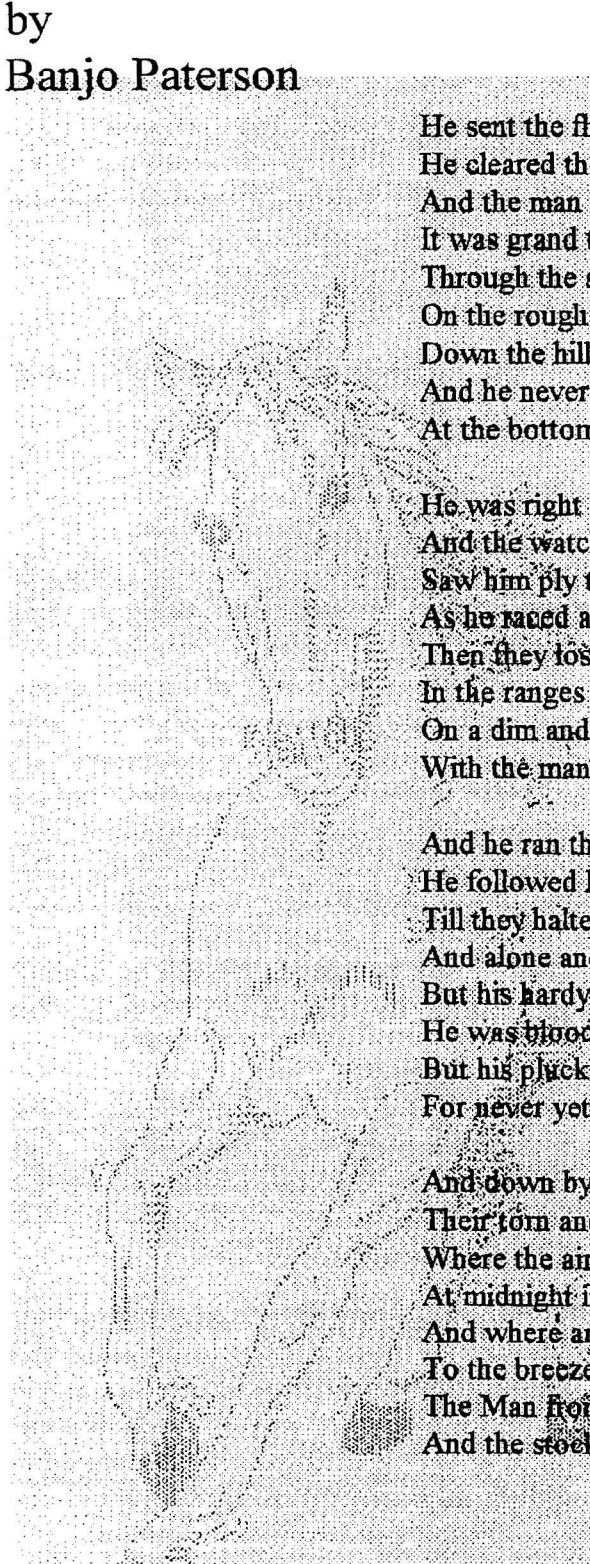

He sent the flint stones flying, but the pony kept his feet. He cleared the fallen timber in his stride, And the man from Snowy river never shifted his seat-It was grand to see that mountain horseman ride. Through the stingy barks and saplings, On the rough and broken ground, Down the hillside at a racing pace he went And he never drew the bridle till he landed safe and sound At the bottom of that terrible decent. He was right behind the horses as they climbed the farther hill,

And the watchers on the mountain, standing mute, Saw him ply the stockwhip fiercely ; he was right among them still, As he raced across the clearing in pursuit, Then they lost him for a moment, where two mountain gullies meet, In the ranges  $\cdot$  but a final glimpse reveals On a dim and distant hiBside the wild horses racing yet, With the man from Snowy River at their heels.

And he ran them single-handed till their sides were white with foam, He followed like a bloodhound on their track, Till they halted, cowed and beaten, then he turned their heads for home. And alone and unassisted brought them back But his hardy mountain pony he could scarcely raise a trot, He was blood from hip to shoulder with the spur; But his pluck was still undaunted, and his courage fiery hot, For never yet was mountain horse a cur.

... '• : : : • : : • : : *v.-i,* •. .• • ■ ■ And down by Kosciusko, where the pine clad ridges raise Their torn and rugged battlements on high, Where the airly clear as crystal, and the white stars fairly blaze At midnight in the cold and frosty sky, And where around the Overflow, the reed beds sweep and sway To the breeze., and the rolling plains are wide,

The Man from Snowy River is a household word today, And the stockmen tell the story of his ride.

## FD2000(Further thoughts)

by David G Elliott

#### USER LOG STAR DATE-4563.773

### Hello GeoClubbers,

Having now had plenty of time to put the FD through its paces I thought another short article on my progress should manage to keep you well and truly bored.

I have not put a stop watch on any of the uses I have put the FD through because 1-if I wanted speed and had a spare grand I could buy a ?(no names mentioned).2-1 couldn't be bothered.

#### The story so far.

Using the FD as a standard 1581.

Performs brilliantly,reads and writes as normal.Will even read emulation partititions. Plus using CMD MOVE you can move between partitions.

Summary—VERY GOOD

Using the **FD** emulation partitions. As previously stated

alter using the utilities disk to format a HD l.Omeg disk you have 2 partitions. Each the same size as a 1581. You can define which partition is number 1. (The drive only sees the first partition),any time by simply using the utils program. I have found no difference in using the CBM\_81/FD\_81 driver. Of the two i much prefere the standard driver. Using CMD Move is very simply and moves through the partitions easily. You can also copy files from one partition to the other. Unfortunatly the standard 1581 will not read an emulated disk. Not surprising really the FD is using a completly new dos system

#### **Summary—VERY GOOD**

In my last article I was experiencing problems with trying to make a boot disk running under native mode. It can be done but the effort required does not really justify the

means when with the FD runing as device 9 the

native mode is accessed easily. This mode gives you the same format as the unmentionables. Formating a Hd disk with 1 native partition allows you to make up to 8 subdirectories. You have more options in this mode a partition can be as little 256 blocks or increments thereof or as stated 1 large. You can if you want create sub-partitions within partitions. There is no limit except that you would have to open one partition to get to the next and so on. Not really practicable. If after you have created a subdirectory you transfer some files to it then create another one. Then

> number 2 will have slightly less space depending on how much disk space was used in number 1. This is because the DOS allocates disk space evenly. For an example subl uses 400 blocks,sub2 600 blocks thus using 1000.

> Leaving 5400 to be used by the other 6 subs you can create. With this method you can manage your files a lot better. Have subs large,medium, small or whatever your requirements are.

#### Summary—very good ++

You do of course require GateWay to access native mode but even without it running under the desktop and using cmd move gives you a lot more flexibility. On the non Geos side I created 5 1571 partitions on one HD disk and using the utils disk copied a pd 71 to a partition with no problems. If you have Jiffy Dos installed life is a lot easier although all of basic 2 and basic 7 commands are usable. My next mission is to see if I can copy a protected disk to a partition.

> Happy Geosing Dave Elliott

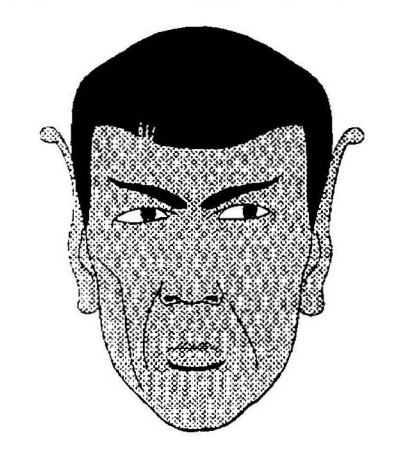

Dave Elliott Spock Look-alike?

## geoPublish Tips

by George Potter

Numbers in Brackets are the Manual Pages referring.

MODE - PAGE GRAPHICS, MASTER PAGES, PAGE LAYOUT, EDITOR

DISPLAY:- PREVIEW, ZOOM, FG GRAPHICS, MP GRAPHICS, SPECIAL TEXT, MP GUIDES TEXT, BITMAPS, REGION BORDERSO

## SETTING UP MASTER PAGE 3-5

1. Select Master Page mode

2. Select Guidlines (3-7)

Set by placing marker on top of side guidline margin and click:-ie:- Vertical click on linch and 8 inch.

Side:- Click on .5 inch, 2 inch and 10.5 inch Inside margins:- Click on 4.5 inch and 4.75 inch

Create Header & Footer If Required 3-7/8

CREATE MASTER PAGE GRAPHICS 3-9

- a. Select Line tool from the toolbox For Two Columns
- b. Move to centre of Header guidline, between
- 4.5 & 7.5, click and drag

line down to bottom guidline and click again. NOTE:- If Master Page to be used often, save in Master Page Library

CREATE MASTER PAGE LAYOUT 3- 10

- 1. Select Page Layout from Mode menu
- 2. Select Snap from Options menu (3-11)
- 3. Select Open Region tool from toolbox (3-11)

4. Place cursor on top left comer, click and drag to lower right comer

of Headline box and click.

5. Do the same for the two Text columns

IMPORT TEXT INTO PAGE 3-13

1. Select Text tool from toolbox ( a Large T) Dialog box appears with name of text files on disk

2. Select required text file with cursor, click on it and then click open

3. Place cursor on column (1) where text is to go and click

The region will fill with diagonal broken lines

4. Repeat steps 1 to 3 for right hand column Note:- If text file is large enough for one page, select same text file for right column

RIPPLE TEXT 3-15

1. Click Show button at bottom of toolbox

VIEW RESULTS 3-15

1. Select Page Graphics from Mode menu

2. Select Zoom from mode menu - a

rectangular box appears

3. Move to part of file to view and click. You can scroll also

## INCLUDE BITMAPPED IMAGE (GRAPHIC) 3-17

Important:-This operation uses PHOTO SCRAP FILE only, so this must have previously been selected from the Photo Album and put into Photo Scrap

- 1. Select Preview from Display menu
- 2. Select Page Layout from Mode menu

3. Select Open Region tool from toolbox and define an open region where the graphic is to be placed. i.e:- Place cursor at top left corner and click **to** start, drag **cursor to bottom** right comer to size of box required and click again to set box.

4. Click Redraw button at bottom of Toolbox menu

5. Click Show button at bottom of toolbox menu

6. Select Pointer from toolbox and click on the empty region just defined as the graphic box. The region is highlighted with a Move button in upper left comer and a Size button in bottom right comer. Ignore if size and position OK

7. Click on Bitmap Placement Tool from toolbox (3-18)

. Dialog box appears (3-19)

Select:- Stretched & Scaled and then Smoothed. Click on OK - Graphic appears

## CREATE HEADLINE 3-19

1. Select Page Graphics from the Mode menu

2. Select Text Tool from toolbox and click pointer in the area selected for the headline. 3. Text Dialog Box appears (3-20)

Type In The Headline

4. Click on Attributes box Select desired Text Font and Font Size. (30-40 Point normally OK)

Bold, Outline, Underline etc; also available Click on OK and Headline Text appears in headline box.

MOVE HEADLINE TEXT 3-21

1. Select Pointer Tool from toolbox and place in Headline Text and click A box is drawn around the text

2. Upper Left is the Move button Lower Right is the Size button 3. Move or Size as required

ADD LINE UNDER HEADLINE 3- 21

1. Make sure Snap (Options menu) is On (it should be)

2. Select Line Tool from toolbox

3. Move Pointer to junction of Headline

guidline and Left colum and click

4. Drag pointer across to Right colume and click.

## NOTES ON GRAPHICS:-

PrintShop GraphicsO:-These can be converted using "Printshop-Geos" but only ONE graphic can be converted on each operation.

Have found it essential to convert to a 128 Geos disk and then copy this as the Photo Scrap to a 64 disk and then run Geos 64, placing the Photo Scrap into the Photo Albumn. Very time consuming.

NOTES ON TEXT:-

This must be typed on Geopublish 64 Work disk, using version V1.3 or V2.0 save this and then save a copy under another name, otherwise, once imported into Geopublish it is upgraded to V2.1 and cannot be edited.

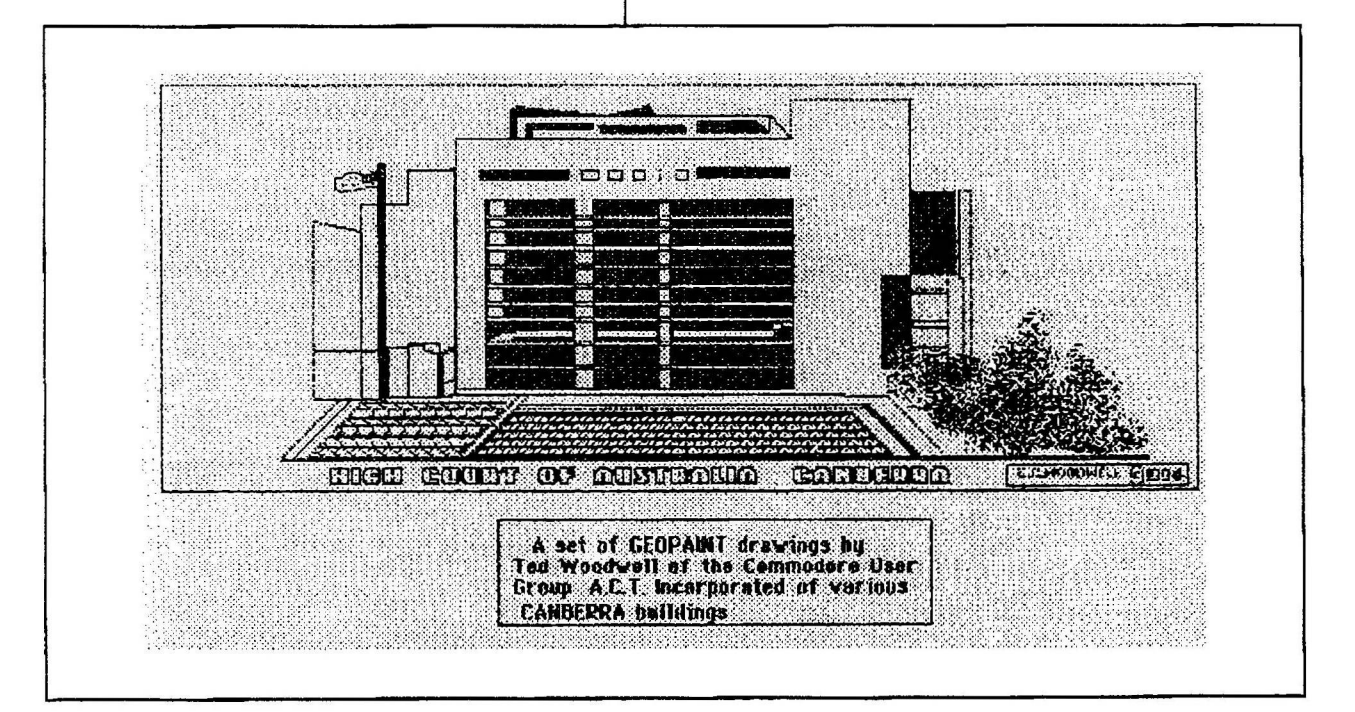

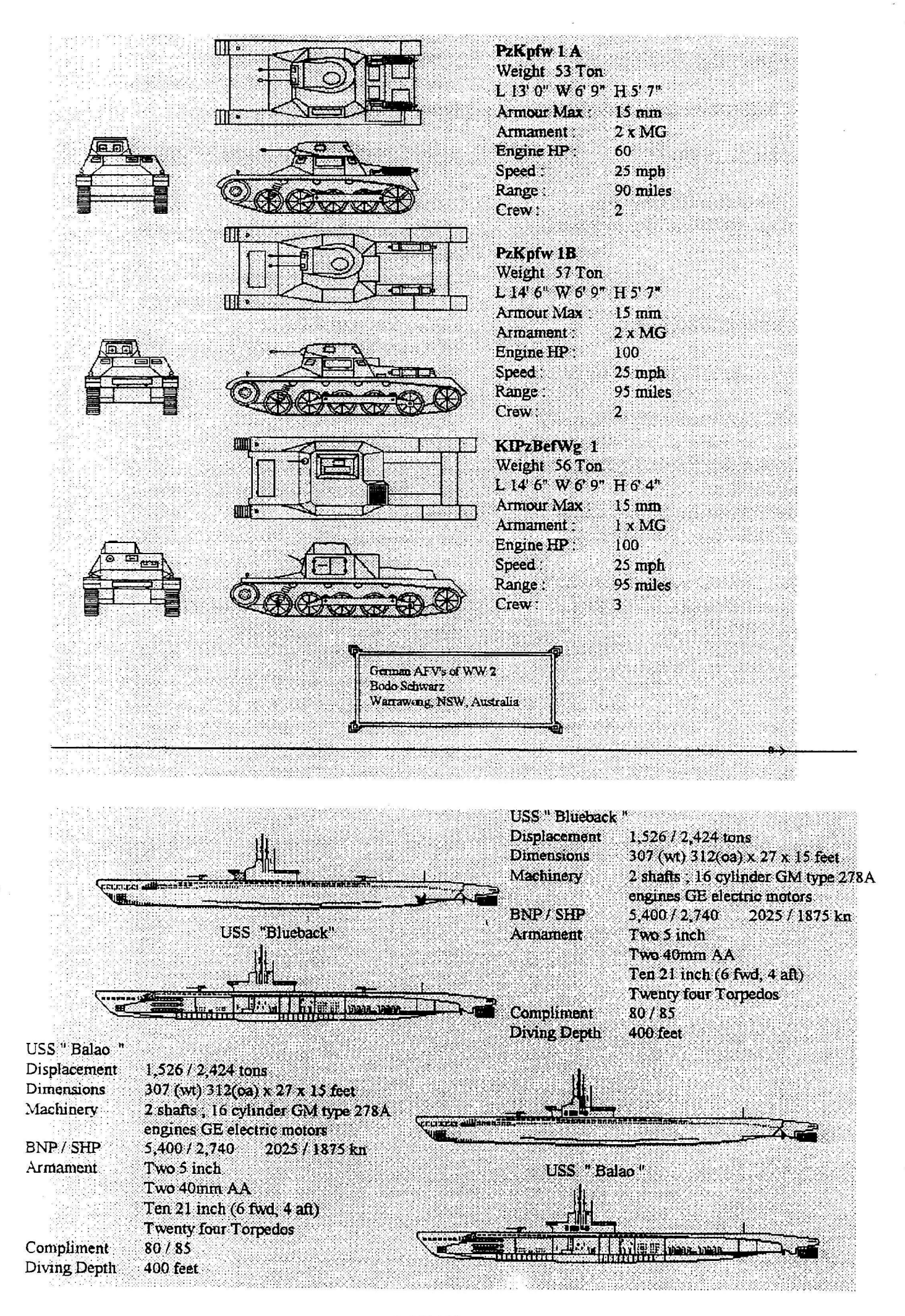